# **Памятка по оплате обучения наличными средствами через терминалы Сбербанка для студентов**

## **1. Выберите «Оплатить услуги» 2. Выберите «Образование»**

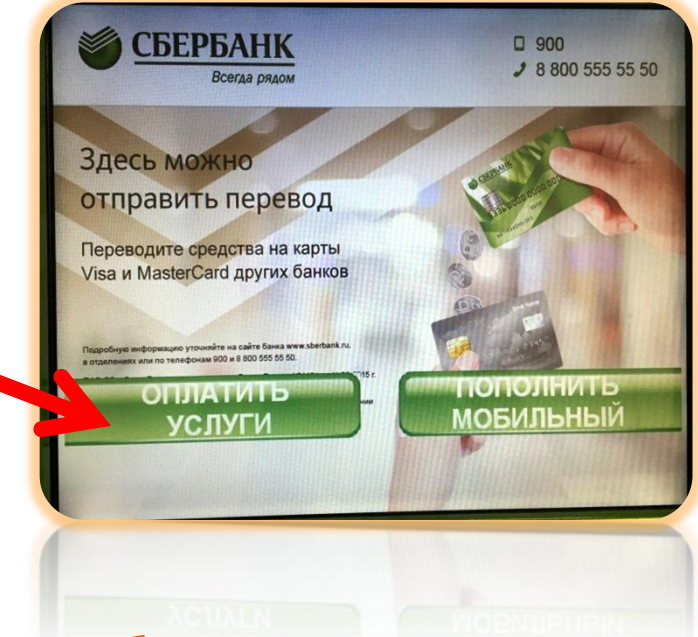

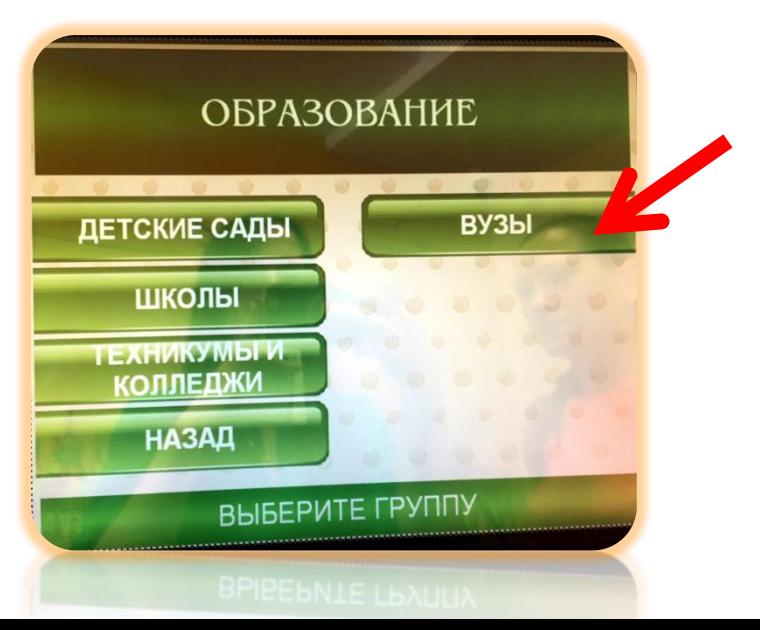

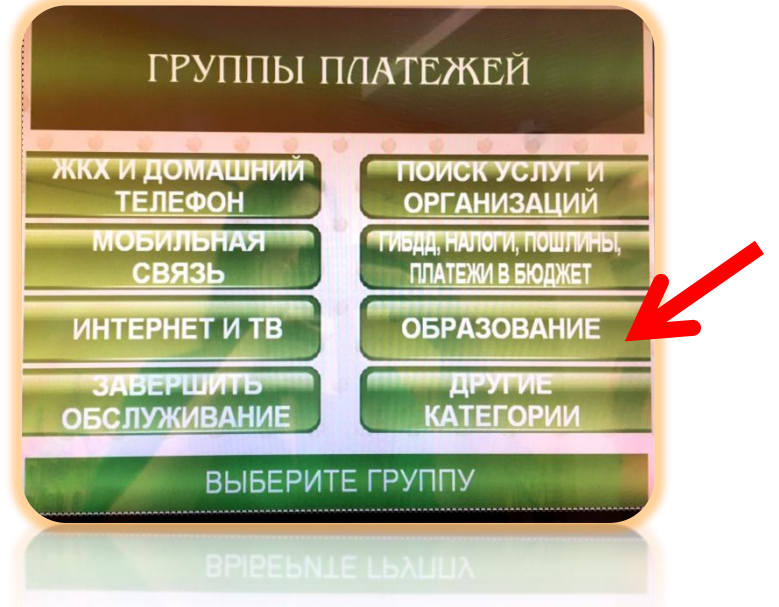

**3. Выберите «ВУЗы» 4. Выберите «СПбГУТ им. <sup>М</sup>.А.Бонч-Бруевича»**

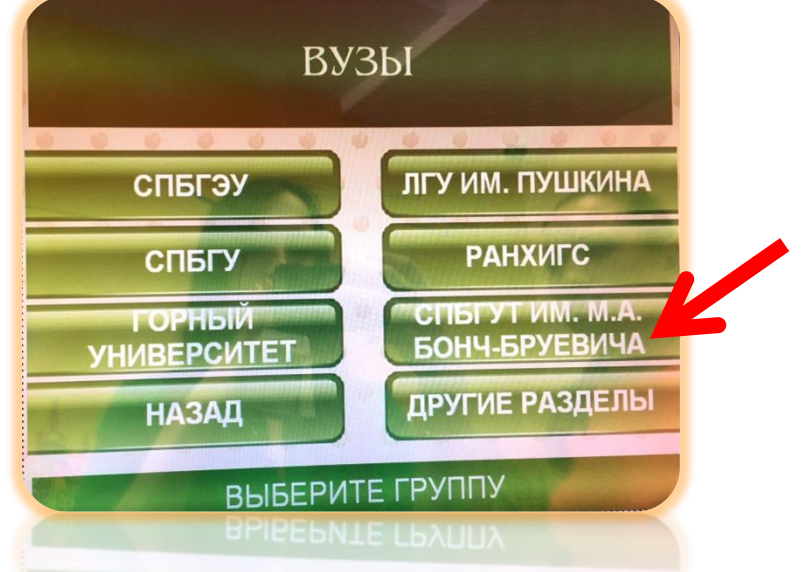

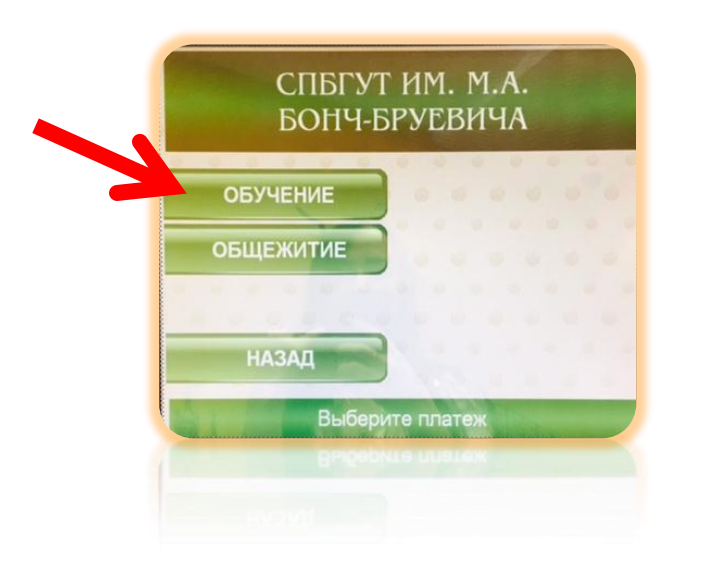

**6. После подтверждения условий приема платежа введите основные реквизиты: ФИО и адрес плательщика, подтвердите поля КБК и назначение, ФИО студента, факультет, период оплаты, идентификатор, паспортные данные, сумму платежа поле УИН можно пропустить. Важно: в поле идентификатор необходимо ввести номер договора. Без указания номера договора платеж не будет учтен.**

### **5. Выберите услугу «Обучение»**

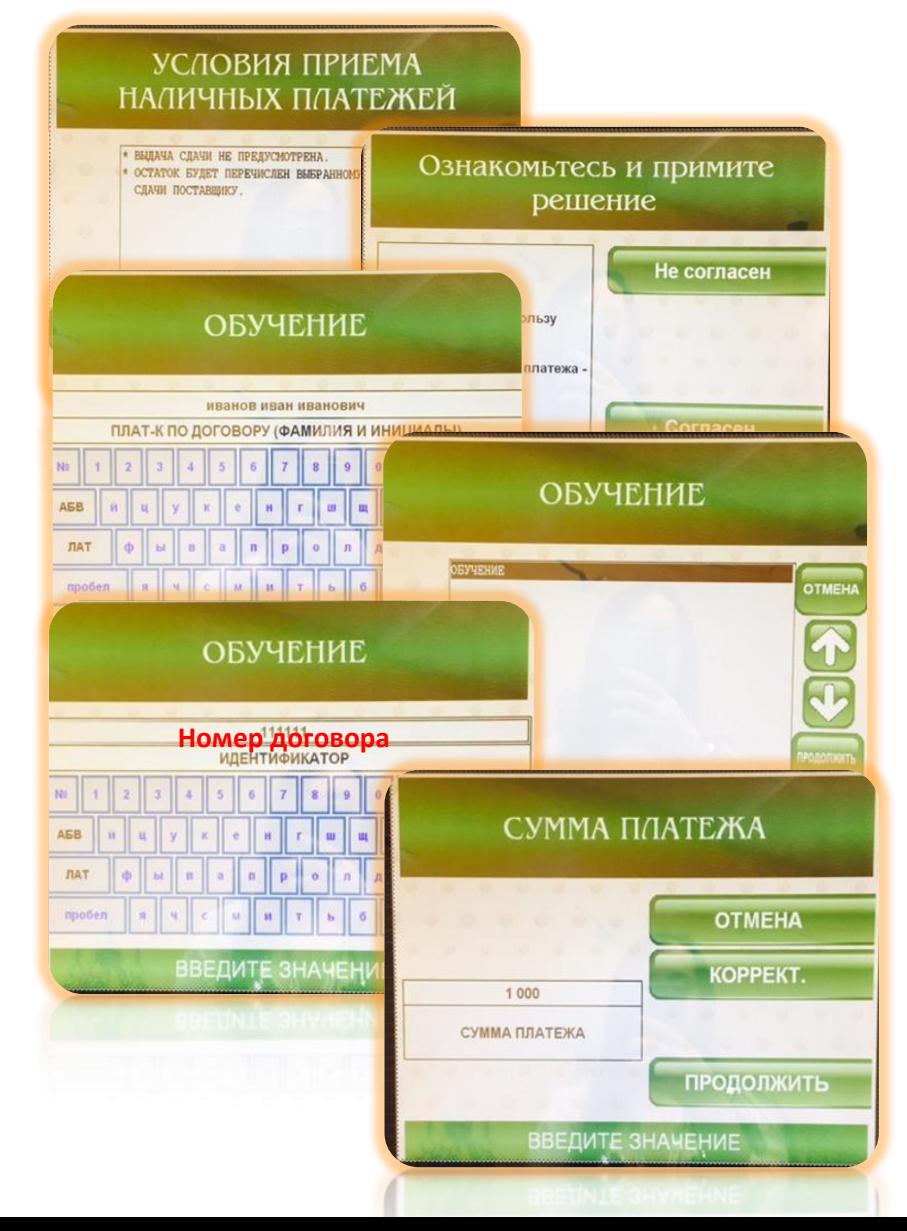

## **7. Проверьте реквизиты, выберите «Продолжить»**

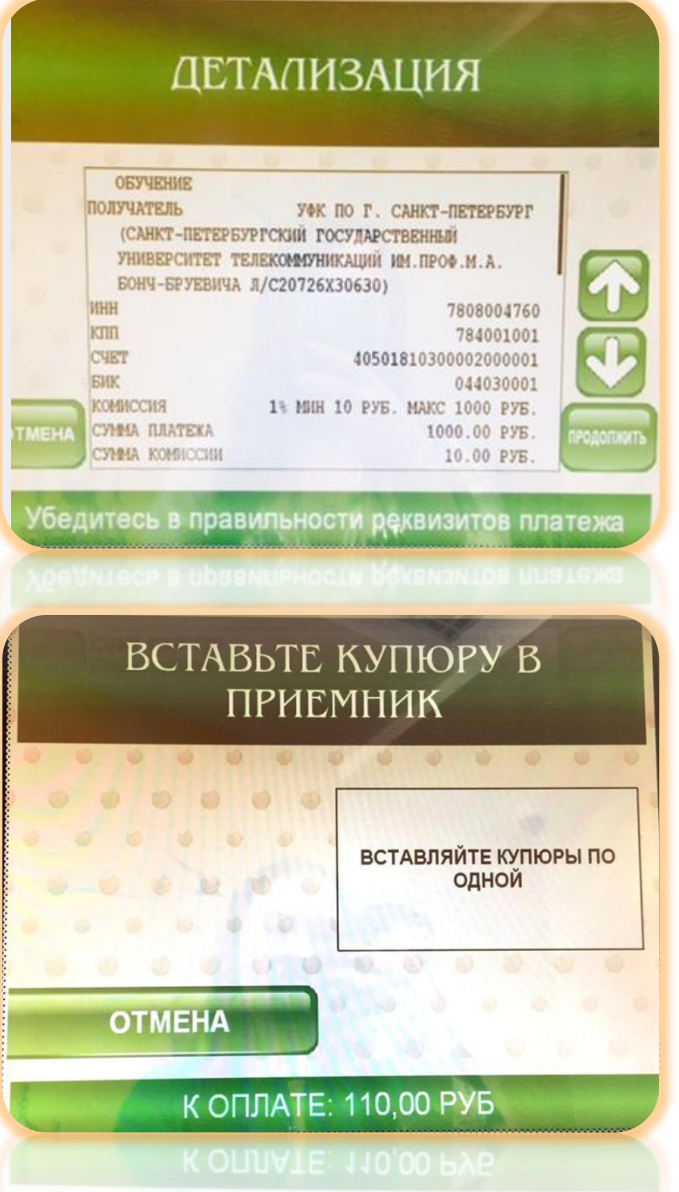

**8. Терминал не выдает сдачи, при необходимости сдачу Вы можете перечислить на свой мобильный телефон**

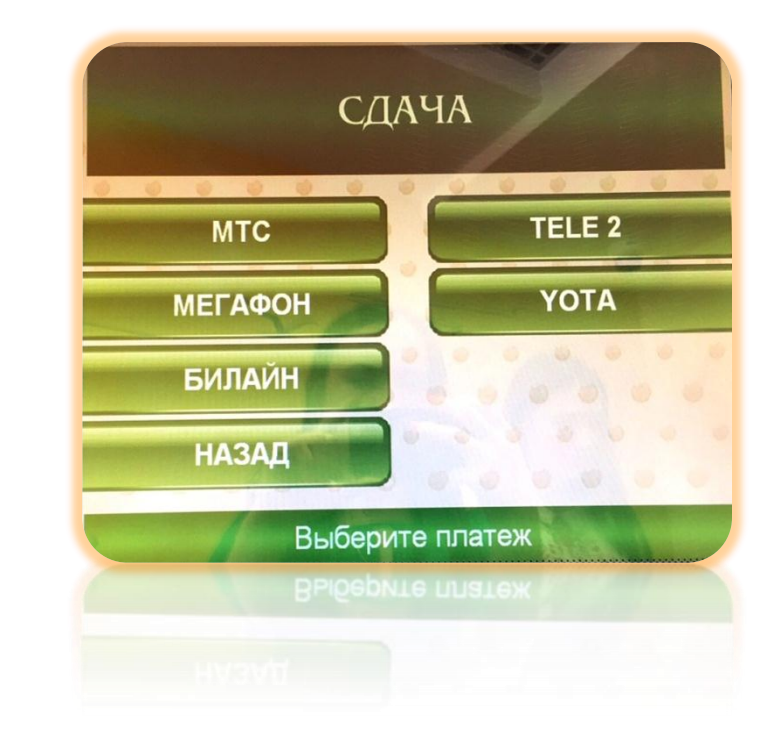

### **9. Внесите денежные средства.**